## **Een dossier inplannen Planning - Een dossier inplannen**

Op het dossierscherm staat een knop 'Plan' in de knoppenbalk rechtsboven. Zie ook op de afbeelding hieronder. (de knop is rood omcirkeld)

**O** Dossier #10121

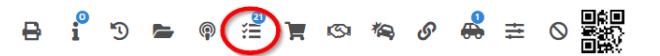

Deze knop laat toe om het systeem een optimale planning te laten berekenen voor het dossier. U kan daarna kiezen om deze planning in te plannen, zelf een aangepaste planning te maken of geen gevolg te geven aan de voorgestelde planning.

Indien het dossier geen bestek heeft dat werd gemarkeerd als herstelorder, zal de knop niet actief zijn. Let ook op dat de locatie van het dossier juist is en dat de te plannen taken een tijdsduur hebben om ingepland te worden.

Nadat u op deze knop heeft gedrukt, krijgt u een pop-up te zien met bovenaan een datumveld en een knop 'berekening'.

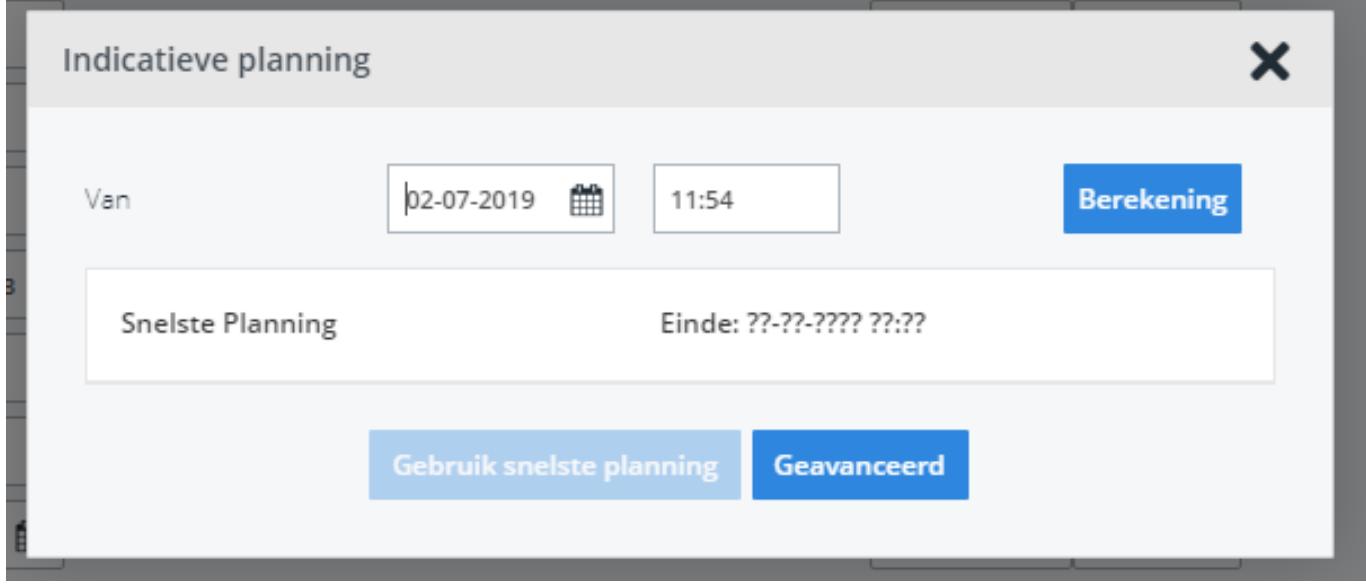

Indien de afspraakdatum reeds werd ingevuld en opgeslagen in het dossier, zal deze datum al worden ingevuld in het datumveld. U kan de datum eventueel nog

> Pagina 1 / 3 **(c) 2024 InSyPro <christof@insypro.com> | 2024-07-03 11:21** [URL: http://faq.insypro.com/index.php?action=artikel&cat=0&id=27&artlang=nl](http://faq.insypro.com/index.php?action=artikel&cat=0&id=27&artlang=nl)

wijzigen. Druk op de knop 'Berekening' wanneer u de juiste datum hebt ingegeven. Het systeem zal dan de optimale planning bepalen. Dit kan enige tijd duren.

Wanneer het systeem klaar is met de berekening worden de resultaten weergegeven op de pop-up.

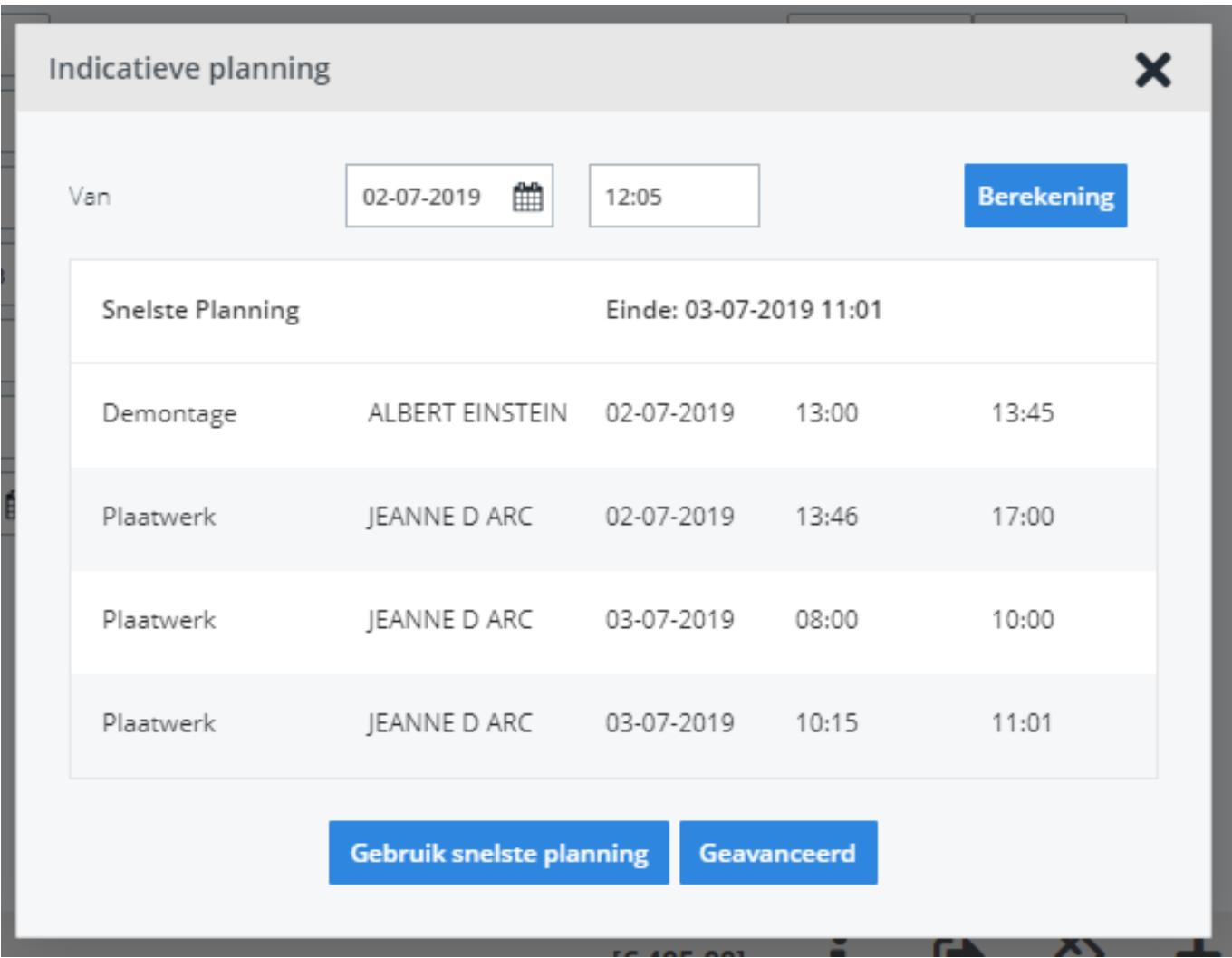

U kan nu kiezen of u gebruik wil maken van de snelste planning. Daarvoor dient u op de knop 'Gebruik snelste planning' te klikken. De planning die op het scherm wordt weergegeven als snelste planning wordt dan gepland. U kan ook kiezen om zelf de planning te sturen via de planning console. Klik daarvoor op de knop '**Geavanceerd**'. U wordt dan doorverwezen naar de planning console.

Indien u niets wil inplannen, kan u de pop-up sluiten door op het kruisje in de balk rechtsboven te klikken.

U kan de indicatieve planning ook gebruiken wanneer het dossier reeds werd ingepland. U krijgt dan de meest optimale alternatieve planning te zien. In dat geval zal het systeem u ook waarschuwen dat er reeds een planning is voor het dossier wanneer u op de knoppen onderaan drukt. Unieke FAQ ID: #1026

Auteur: Christof Verhoeven

Pagina 2 / 3

**(c) 2024 InSyPro <christof@insypro.com> | 2024-07-03 11:21**

[URL: http://faq.insypro.com/index.php?action=artikel&cat=0&id=27&artlang=nl](http://faq.insypro.com/index.php?action=artikel&cat=0&id=27&artlang=nl)

Laatst bijgewerkt:2019-07-02 12:09

Pagina 3 / 3 **(c) 2024 InSyPro <christof@insypro.com> | 2024-07-03 11:21** [URL: http://faq.insypro.com/index.php?action=artikel&cat=0&id=27&artlang=nl](http://faq.insypro.com/index.php?action=artikel&cat=0&id=27&artlang=nl)